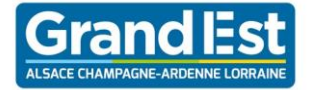

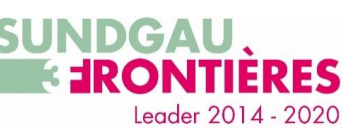

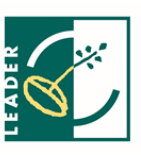

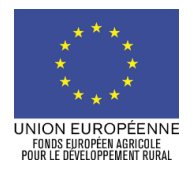

Version du 03/10/2016

# **NOTICE DE LA DEMANDE D'AIDE AU TITRE DU FEADER MESURE 19 LEADER**

**Type d'opération 1902B : Aide à la mise en œuvre d'opérations dans le cadre de la stratégie de développement local mené par les acteurs locaux du Programme de développement rural Alsace 2014-2020 GAL SUNDGAU-3F**

Cette notice présente les principaux points de la réglementation. Pour toute information complémentaire, contactez le GAL.

# **SOMMAIRE DE LA NOTICE**

- **1- Indications pour vous aider à remplir les rubriques du formulaire**
- **2- Suite de la procédure**
- **3- En cas de contrôles**
- **4- Vérification du caractère raisonnable des coûts et respect de la commande publique**

# **1-Indications pour vous aider à remplir les rubriques suivantes du formulaire :**

# **Identification du demandeur**

**Le numéro SIRET** est l'identifiant unique et nécessaire à tout bénéficiaire d'une aide du FEADER.

- Si vous n'êtes pas immatriculé(e) : veuillez-vous adresser au Centre de Formalités des Entreprises ou à la direction régionale de l'INSEE.

**L'effectif doit être renseigné en unités de travail par année (UTA)**, c'est à dire en nombre de personnes ayant travaillé dans l'entreprise ou pour son compte à temps plein toute l'année considérée. Les personnes n'ayant pas travaillé toute l'année ou ayant travaillé à temps partiel sont comptabilisées en fractions d'UTA. L'effectif est composé :

- des salariés ;
- des personnes travaillant pour cette entreprise, ayant un lien de subordination avec elle et assimilés à des salariés au regard du droit national ;
- des propriétaires exploitants ;
- des associés exerçant une activité régulière dans l'entreprise et bénéficiant d'avantages financiers de la part de l'entreprise.

Ni les apprentis ou étudiants en formation professionnelle, ni les personnels en congés de maternité ou congés parentaux ne sont comptabilisés.

# **Dépenses prévisionnelles**

#### **Vous devez indiquer dans cette partie l'ensemble des dépenses prévisionnelles de votre projet.**

Les **dépenses faisant l'objet d'un devis**, et les **dépenses de rémunération** doivent être détaillées dans les annexes 1 et 2 du formulaire. Les **coûts indirects** sont des coûts qui ne peuvent pas être rattachés directement à la mise en œuvre du projet (ex. fournitures de bureau, frais de téléphonie et d'internet…). Les coûts indirects sont à calculer sur la base d'un **forfait de 15% des dépenses de rémunération** (si des dépenses de rémunération présentées par le bénéficiaire se révèlent inéligibles, le montant éligible des coûts indirects sera revu en conséquence par le service du GAL). Les coûts indirects ne nécessitent pas de justificatifs. Sans présentation de dépenses de rémunération, il n'est pas possible d'afficher des coûts indirects.

Vous pouvez rajouter dans **« autres dépenses »** des dépenses qui ne correspondent pas aux catégories précitées. Ces dépenses ne seront pas éligibles au FEADER.

**Montant TVA non récupérable :** La TVA non récupérée par le demandeur est éligible. Si vous êtes dans ce cas, cochez la case et joignez une attestation de non-déductibilité de la TVA ou toute autre pièce fournie par les services fiscaux compétents. **Attention, les dépenses faisant l'objet d'une compensation par le FCTVA doivent être présentées HT.**

# **Recettes prévisionnelles générées par le projet**

Les recettes nettes prévisionnelles sont les **entrées de trésorerie** provenant directement des utilisateurs pour les biens ou services fournis par l'opération, telles que les redevances directement supportées par les utilisateurs pour l'utilisation de l'infrastructure, la vente ou la location de terrains ou de bâtiments, ou les paiements effectués en contrepartie de services, **déduction faite des frais d'exploitation et des coûts de remplacement du matériel** à faible durée de vie qui sont supportés au cours de la période correspondante.

Ils existent deux catégories de recettes :

- **Recettes nettes générées au cours de la période d'exécution de l'opération** (par exemple, billetterie).
- **Recettes nettes générées par l'opération après la période d'exécution de l'opération concernée** (exemple : locations.)
- **Plan de financement prévisionnel du projet**

Vous indiquerez ici, l'ensemble des contributeurs financiers à la réalisation de votre projet. N'oubliez pas de joindre à votre dossier les courriers ou toutes pièces qui attestent de la participation des financeurs.

Vous préciserez également dans l'encart prévu à cet effet le montant des prêts bonifiés perçus pour le projet. Les prêts bonifiés sont des prêts accordés à un taux inférieur à celui du taux du marché grâce à une aide de l'Etat. Le service instructeur calculera, sur la base du contrat de prêt, l'équivalent subvention à intégrer dans le plan de financement.

# **Engagements du demandeur**

Veuillez trouver ci-dessous des précisions quant à certains de vos engagements :

#### **Règles d'éligibilité temporelle**

#### **Définitions :**

**Date de début d'éligibilité des dépenses** : date de réception de la première demande conforme (contenant les éléments minimums pour établir l'accusé de réception) auprès du GAL. Cette date figure dans l'accusé de réception de votre demande d'aide envoyé par le GAL.

**Commencement d'exécution** : premier acte juridique que vous avez passé avec un fournisseur ou prestataire (exemple : devis signé, bon de commande, acompte versé, notification de marché public, ou, à défaut, première facture émise).

#### **Principes à respecter :**

- l'opération est inéligible si elle a été matériellement achevée ou totalement mise en œuvre avant la date de réception de la première demande d'aide conforme auprès du GAL.

- **CAS 1 : opérations d'investissement dans le cadre de mesures relevant du champ d'application de l'article 42 du traité sur le fonctionnement de l'Union européenne (TFUE) ou opération sans application de la réglementation relative aux**  aides d'Etat (notamment cas du règlement *de minimis*) : seules sont éligibles les dépenses effectuées après la date de début d'éligibilité des dépenses sauf pour les frais généraux qui peuvent être antérieurs.

- **CAS 2 : opérations avec l'application de la réglementation relative aux aides d'Etat** : en règle générale, en cas de commencement d'exécution avant la date de début d'éligibilité des dépenses, l'ensemble de l'opération devient inéligible.

Pour plus de renseignements, contactez le GAL.

#### **Communication sur le soutien de l'UE**

Toutes les publications, les actions d'information et de communication liées au projet (site internet, brochures, plaquettes, affiches, dépliant, rapports d'activité, lettre d'information, études…) devront faire mention de la participation du FEADER et comporter :

- le logo de l'Union européenne
- la mention «Fonds européen agricole pour le développement rural : l'Europe investit dans les zones rurales».
	- Le logo LEADER

Cas particulier : si vous possédez un site web à usage professionnel et qu'un lien peut être établi entre ce site et l'opération qui sera financée, le site devra comporter également en plus des éléments ci-dessus une description succincte de l'opération (y compris de sa finalité et de ses résultats).

En plus de la publicité présente sur les publications, actions d'information et de communication liées au projet, selon le montant de l'aide publique totale qui sera accordé à votre projet (toutes les aides publiques prévues pour le projet, y compris l'aide FEADER) et une fois la notification de l'octroi de l'aide FEADER reçue, les supports suivants (**dimension minimale A3**) devront être apposés :

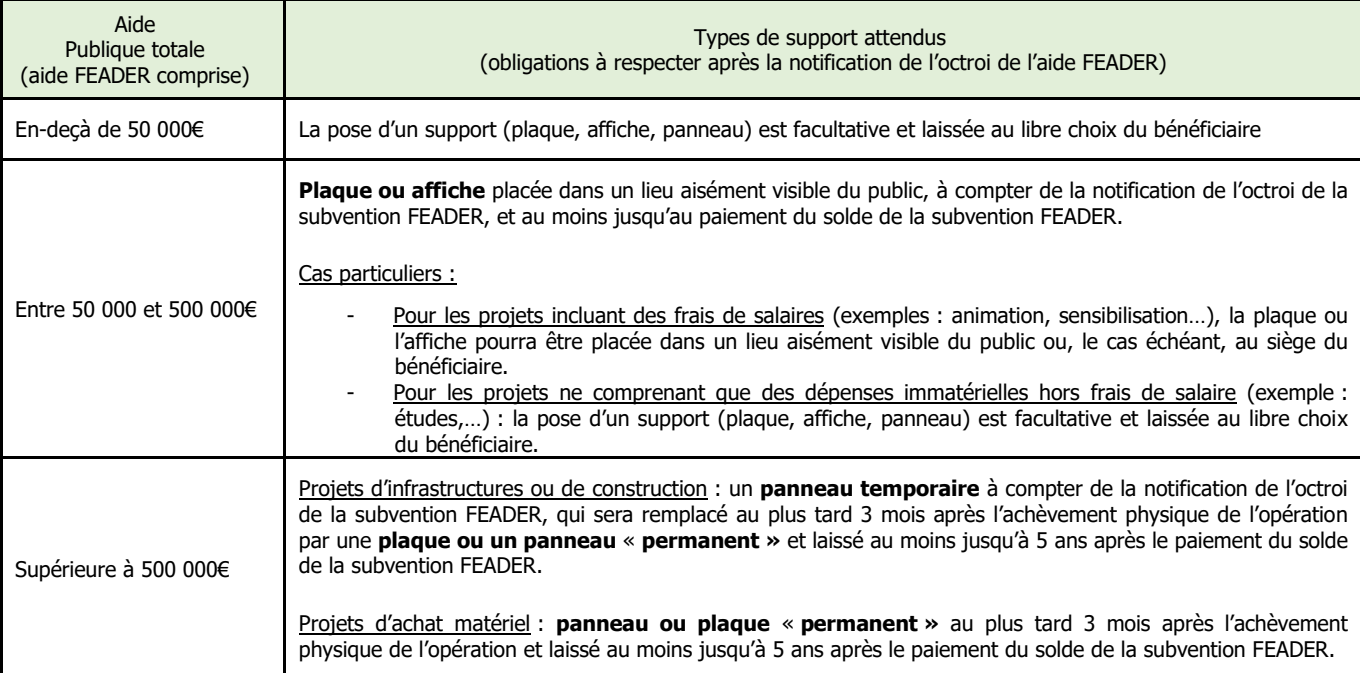

Plus d'informations disponibles en consultant le lien suivant : <http://www.europe-en-alsace.eu/vous-etes-beneficiaire/>

# **Pièces à joindre**

Ci-après, quelques précisions sur les pièces attendues :

## **Annexes 1a/1b - dépenses faisant l'objet d'un devis**

Les dépenses prévues dans le cadre de l'opération présentée au FEADER (travaux, acquisition, prestation…) doivent être justifiées par un **devis**. Lorsque la dépense présentée ne concerne qu'une partie du devis, veillez à surligner sur le devis correspondant les montants concernant l'opération **FFADER** 

Les devis faisant l'objet d'un prorata doivent être présentés dans l'annexe 1b.

#### **Annexe 2 - dépenses de rémunération**

**Les dépenses de rémunération éligibles** s'établissent sur la base du **salaire brut chargé** sur la période de référence, du **nombre de heures travaillées** sur la période de référence et du **nombre d'heures nécessaires** pour réaliser le projet.

La **période de référence** correspond à une période librement déterminée par le demandeur. Il est recommandé de partir sur une année civile afin d'inclure les primes et autres éléments de rémunération non mensualisées (ex : 13ème mois).

Le **salaire brut chargé** se calcule en additionnant le salaire brut et les charges patronales. Sont également compris dans le salaire brut chargé, les gratifications, les traitements accessoires et avantages divers. Sont inéligibles, les dividendes du travail (intéressement/ participation aux résultats de l'entreprise/plan d'épargne salariale), les avantages alloués par les comités d'entreprises, les provisions pour congés payés/RTT).

En l'absence d'éléments contraires, pour une année, le **nombre d'heures travaillées pour une année civile** s'élève à 1607 heures.

Il est possible que le nombre d'heures travaillées à prendre en compte soit différent de 1607 heures (notamment de temps partiel). Dans ce cas le demandeur devra apporter un justificatif à l'appui de sa demande (contrat de travail, convention collective, etc).

#### Le **nombre de jours travaillés sur l'opération** :

Au moment de la demande d'aide, il s'agit d'une estimation qui peut être justifiée par une lettre de mission ou le contrat de travail.

En cas de salarié ne travaillant pas à 100% de leur temps de travail sur le projet, le demandeur devra fournir un rapport d'activité daté et signé par le salarié et son responsable hiérarchique au moment de la demande de paiement.

Pour les personnes travaillant à 100% sur le projet, le demandeur devra déduire les éventuels jours inéligibles (exemple : maladie, formation sans lien avec le projet) dans sa demande de paiement.

#### **Annexe 3 - confirmation du respect des règles de la commande publique**

Pour être éligible, l'opération présentée au FEADER doit être conforme vis-à-vis des règles de la commande publique.

Vous devez indiquer si votre structure est soumise ou non aux règles de la commande publique et le cas échéant détailler les marchés passés dans le cadre de l'opération. Les pièces justificatives à joindre dans ce cadre sont précisées dans cette notice.

Pour mémoire, les organismes suivants sont concernés par les règles de la commande publique :

- service de l'État, établissement public de l'Etat autre qu'ayant un caractère industriel et commercial,
- collectivité territoriale, établissement public local,
- organisme de droit privé mandataire d'un organisme soumis au code des marchés publics,
- organisme de droit privé ou public ayant décidé d'appliquer le code des marchés publics,
- tout pouvoir adjudicateur soumis à l'ordonnance n° 2005-649 du 6 juin 2005 relative aux marchés passés par certaines personnes publiques ou privées non soumises au code des marchés publics et au décret n° 2005-1742 du 30 décembre 2005 ou au décret n°2016-360 du 25 mars 2016 relatif aux marchés publics (après 1<sup>er</sup> avril 2016).

#### **Annexe 4 - Liste des aides de minimis perçues au cours des 3 derniers exercices**

Cette annexe est à compléter uniquement si l'aide du FEADER est attribuée au titre du règlement de minimis. Pour plus d'informations, contactez le service du GAL.

#### **Annexe 5 – Liste des détenteurs du capital**

Cette annexe est à compléter uniquement par les entreprises.

#### **Annexe 6 – Fiche descriptive de l'opération**

Cette annexe a pour objet d'analyser et de noter votre projet selon les critères de sélection définis pour la fiche action. Seuls les projets dont la note dépasse un seuil minimum sont sélectionnés par le Comité de programmation du GAL. Les critères de sélection sont joints à cette notice.

# **Pièces justifiant le caractère raisonnable des coûts :**

Les coûts présentés au FEADER doivent être jugés raisonnables par le GAL. A cet effet, les pièces à joindre à votre dossier sont listées en fin de cette notice.

Méthode d'appréciation du caractère raisonnable des coûts par le service instructeur : Si le choix du demandeur ne porte pas sur le devis le moins cher, c'est le devis le moins cher qui sera retenu pour le calcul de l'assiette éligible avec une majoration possible de 15% maximum hormis dans le cas des marchés publics où l'offre retenue peut être justifiée par le règlement de consultation du marché (ou cahier des charges) et le rapport d'analyse des offres. Pour les projets supérieurs à 2 millions € HT, le service instructeur met systématiquement en place un comité d'évaluation des coûts raisonnables.

## **Certificat d'immatriculation indiquant le numéro SIRET:**

Le certificat peut être téléchargé sur le site suivant :<http://avis-situation-sirene.insee.fr/avisitu/>

# **2- Suite de la procédure**

**ATTENTION :** Le dépôt du dossier ne vaut, en aucun cas, engagement de l'attribution d'une subvention.

Votre dossier sera examiné au regard des critères d'éligibilité et des critères de sélection de la fiche action du GAL. Les critères de sélection sont joints à cette notice.

Après instruction du dossier complet, le dossier sera présenté au Comité de programmation du GAL puis une convention ou une décision sera ensuite établie et tiendra lieu de décision juridique d'octroi de l'aide.

# **Si une subvention vous est attribuée :**

A l'issue de la réalisation des travaux, il vous faudra fournir au GAL vos dépenses réelles justifiées pour le projet et remplir un formulaire de demande de paiement.

Sont considérés comme des dépenses réelles justifiées les paiements justifiés par des factures acquittées ou par des factures auxquelles sont jointes des pièces permettant de vérifier le paiement effectif aux créanciers ou par des pièces comptables équivalentes.

Pour être acquittée, une facture doit porter la mention « acquittée le » et porter le mode de règlement et la référence du règlement.

- Soit ces éléments sont attestés sur la facture par le fournisseur ou constructeur qui mentionne obligatoirement la date effective du paiement, ainsi que la signature et le cachet du fournisseur.
- Soit les factures sont accompagnées d'une copie des relevés de compte bancaire prouvant les débits correspondants.
- Soit les factures sont accompagnées d'un état récapitulatif des dépenses certifié acquitté par le comptable public pour un bénéficiaire public, ou par l'expert-comptable pour un bénéficiaire privé.

Le cas échéant vous pouvez demander le paiement d'un ou de plusieurs acomptes de subvention au cours de la réalisation de votre projet (aucune avance ne vous sera payée).

Le GAL réalise une visite sur place du projet au moment de la demande de paiement. Ce n'est qu'après cette visite sur place, et si aucune anomalie n'est relevée que le GAL demande le versement effectif de la subvention.

La subvention du FEADER ne pourra vous être versée qu'après les paiements effectifs de toutes les subventions des autres financeurs publics.

# **3- En cas de contrôle**

Tous les dossiers ne font pas l'objet d'un contrôle. Dans le cas où le dossier est sélectionné pour un contrôle sur place, vous en êtes informé 48h à l'avance (sauf cas particulier).

Le contrôle porte sur tous les renseignements fournis et sur le respect de vos engagements. Le contrôleur doit vérifier l'exactitude des éléments indiqués dans le formulaire de demande d'aide et vérifier que vous avez respecté les engagements souscrits.

En cas d'anomalie constatée, le GAL ou la Région vous en informe et vous demandera le cas échéant des éléments complémentaires.

Les dossiers sont également susceptibles de faire l'objet d'autres contrôles que le contrôle sur place, menés par les corps de contrôle nationaux et communautaires.

# **ATTENTION**

Le refus de contrôle, la non-conformité de votre demande ou le non respect de vos engagements peuvent entraîner des reversements partiels ou totaux selon les anomalies constatées

# **Pièces qui peuvent être demandées lors d'un contrôle :**

Les factures originales et relevés de compte bancaire pour des dépenses matérielles, la comptabilité, les études, les pièces justificatives de marchés publics… Pour les frais de personnel, vous devez conserver tout document (agenda…) permettant de reconstituer le temps de travail consacré à l'action ou le projet pour lequel vous avez demandé une aide.

# **Points de contrôle**

Le contrôle sur place permet de vérifier :

- la réalité de la dépense que vous avez effectuée à partir de pièces justificatives probantes ;
- la conformité de ces dépenses aux dispositions communautaires, au cahier des charges et aux travaux réellement exécutés ;
- la cohérence de la dépense avec la demande initiale ;
- le respect des règles communautaires et nationales relatives aux appels d'offre publics et aux normes pertinentes applicables.

# **Sanctions en cas d'anomalies**

En cas d'anomalie constatée, une réduction de l'aide apportée pourra être pratiquée. S'il est établi que vous avez délibérément effectué une fausse déclaration, le reversement intégral de l'aide vous sera demandé.

# **4 - Liste des pièces justificatives à transmettre dans le cadre de la procédure de vérification du caractère raisonnable des coûts et du respect des règles de la commande publique**

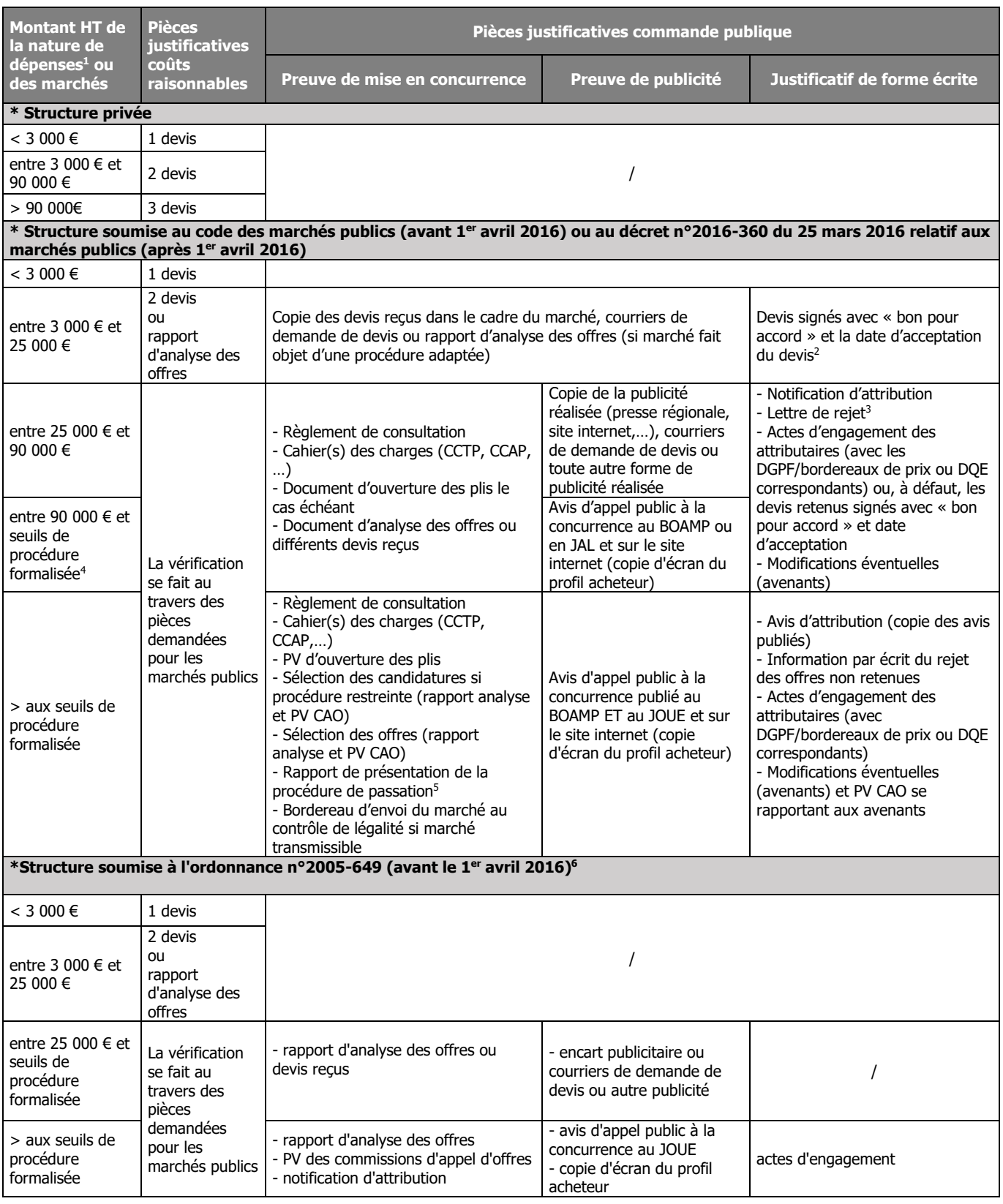

<sup>1</sup> Les natures de dépense se raisonnent par devis d'investissement, d'équipement, de lot ou de prestation.

 $2$  Si l'opération entre dans le cadre du champ des aides d'Etat

<sup>3</sup> Pour les dossiers soumis au décret du 25 mars 2016 relatif aux marchés publics

<sup>4</sup> Seuils de procédure formalisée en vigueur au 01/04/2016 :

> 135 000 EUR HT (Fournitures et services - Etat)

> 209 000 EUR HT (Fournitures et services - Coll. Terr. et EP Santé)

> 5 225 000 EUR HT (Travaux)

5 selon art. 105 **du Décret n° 2016-360 du 25 mars 2016 relatif aux marchés publics**

<sup>6</sup> Pour les marchés passés après le 1<sup>er</sup> avril 2016, se reporter au cas « structure soumise au décret n°2016-360 du 25 mars 2016 relatif aux marchés publics »

- il existe des coûts raisonnables de référence pour les natures de dépenses présentées (référentiel, plafonds par matériel ou plafonds de rémunération)

- certaines dépenses du projet (ou le projet dans sa globalité) sont très spécifiques : le demandeur fournit un argumentaire justifiant sa demande de dérogation

- les montants forfaitaires (exemple : coûts indirects) sont dispensés de vérification de leur caractère raisonnable

Dérogation : Les pièces ne sont pas à fournir dans les cas suivants :